## "USB 转 232"驱动程序的安装方法

USB 转 232 接口驱动程序,安装步骤如下:

1、双击(运行)"文件夹中 HL340 驱动程序文件,出现安装对话框,点击下图 "INSTALL"按钮,开始安装。

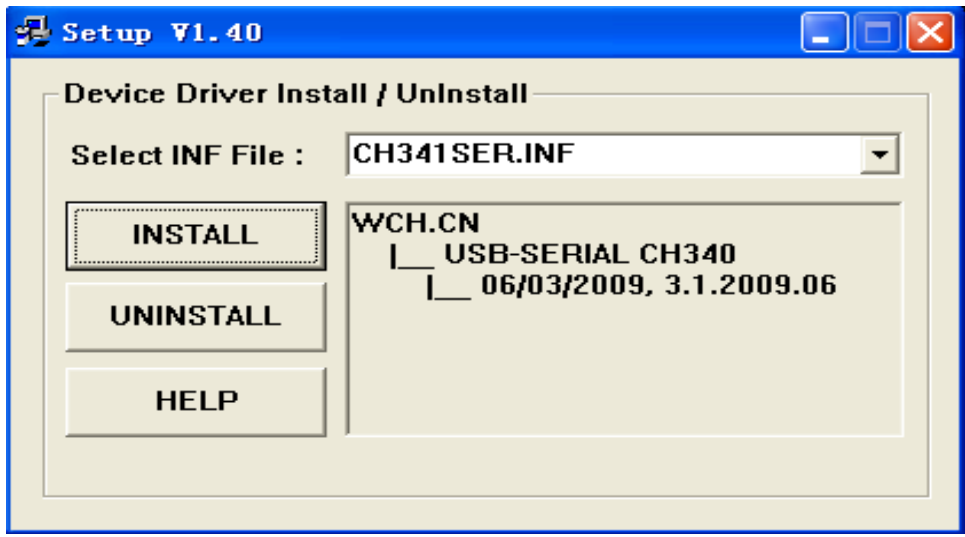

2、出现下图提示,按照下图提示:将 USB 转 232 接口插到电脑的 USB 插口中。

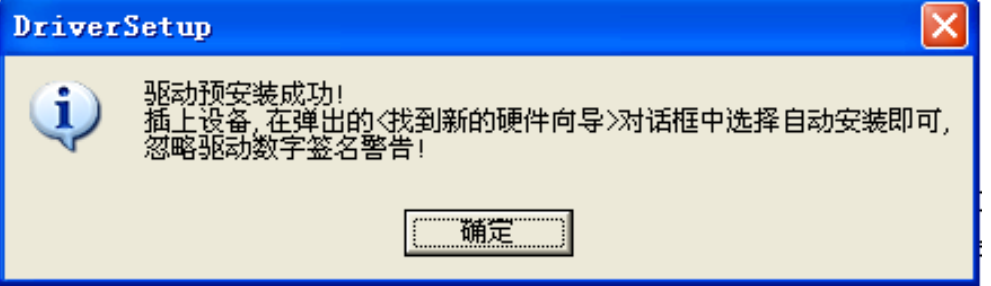

3、在弹出的"找到新的硬件向导"对话框中选择自动安装,点击下一步。

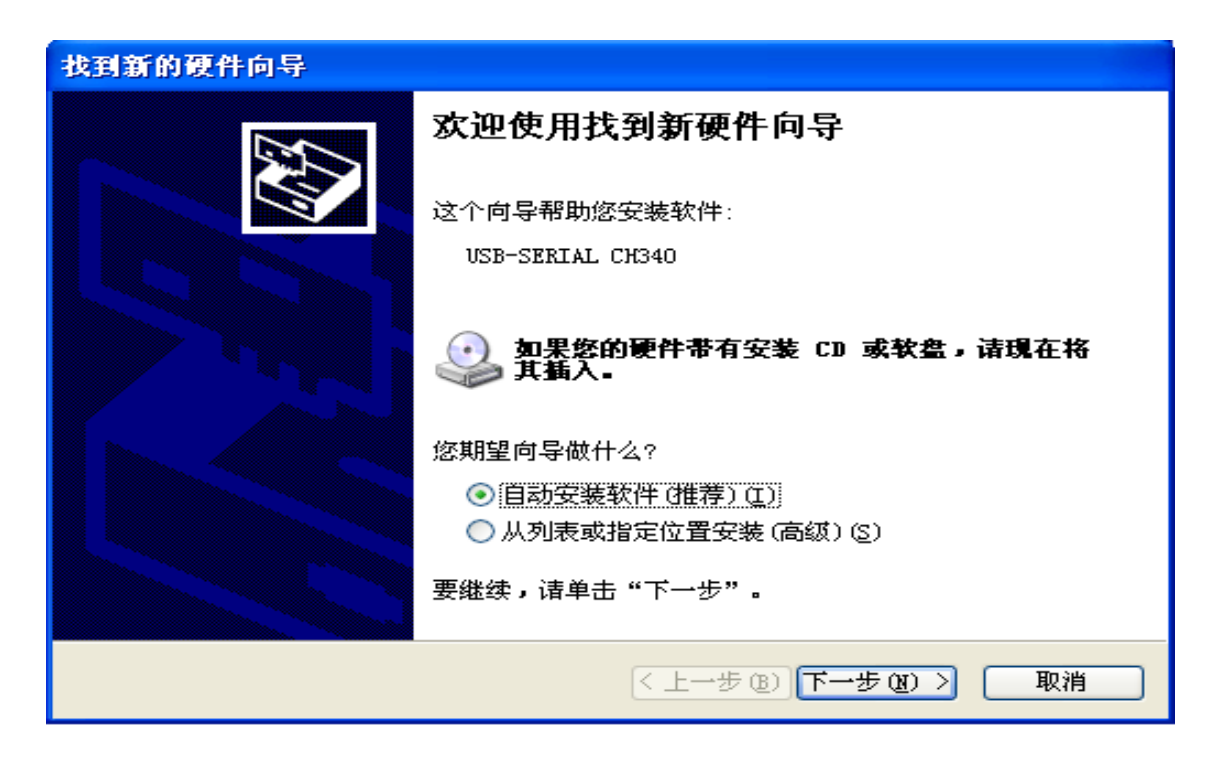

4、出现下图提示框,忽略显示验证的提示,点击"仍然继续"按钮。

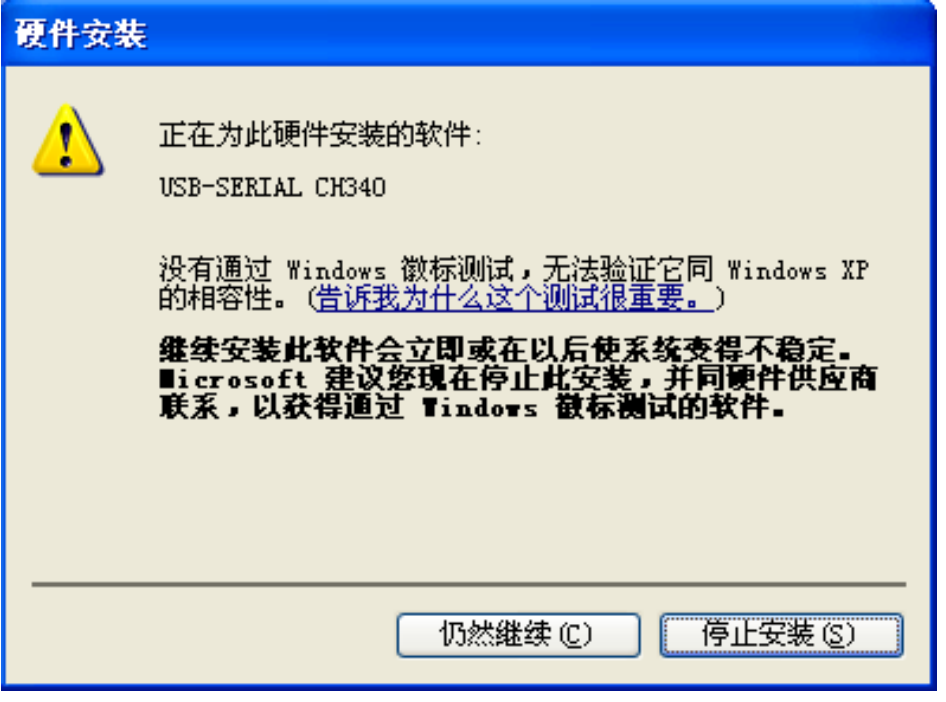

5、出现下图安装完成对话框,点击"完成"按钮,安装结束。

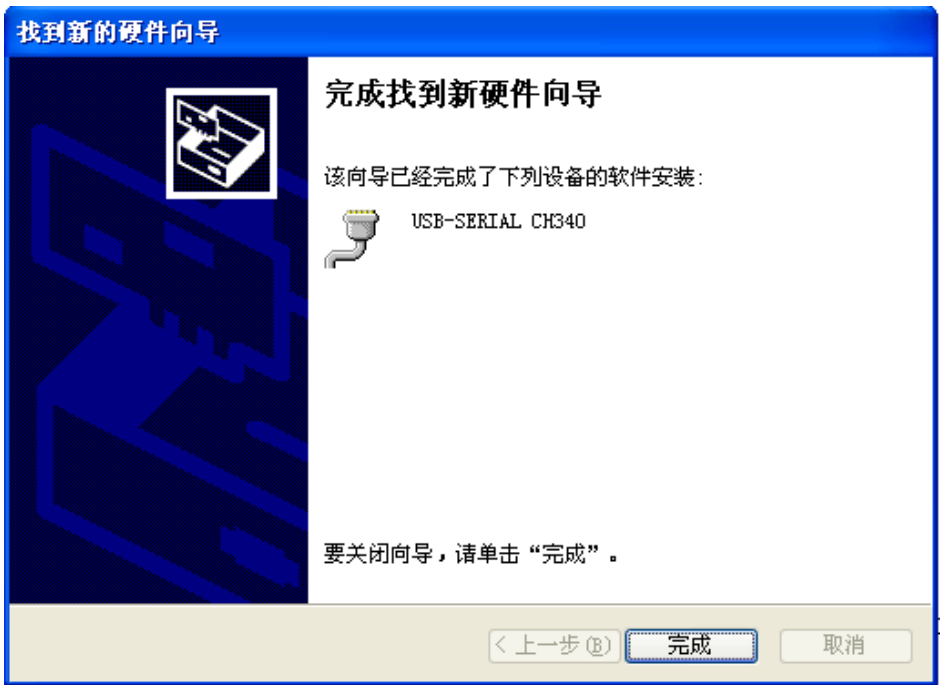

6、驱动安装成功后将"定时程序控制器"的下载电缆插到 USB 转 232 接口上, 下载电缆的另一端插到"定时程序控制器"的下载口中。

- 7、运行安装好的"定时程序控制器功能设置表"软件,选择正确的串口号。
- 8、串口号的选择方法:安装 USB 转串口的驱动程序后,电脑自动分配一个新的 串口号。可按如下步骤确定当前新的串口号: 运行电脑的控制面板——系统——硬件——设备管理,参见下图:

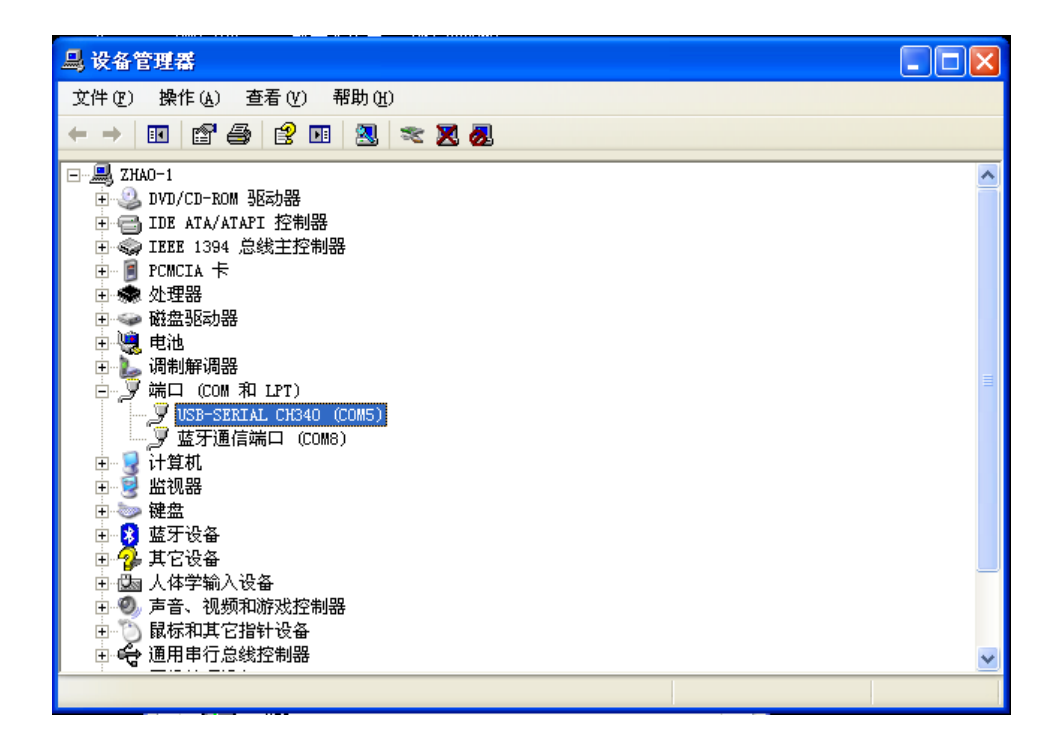

在"端口(COM 和 LPT)"选项下出现的"USB-SERTAL CH340 (COM5)" COM5 就是新分配的串行口。

北京多维精控计算机技术开发中心编制